**sistemapiemonte** Verifica stato pratica. Manuale d'uso

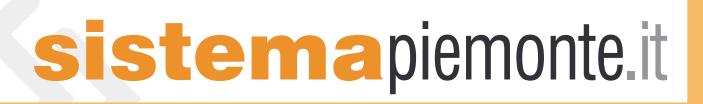

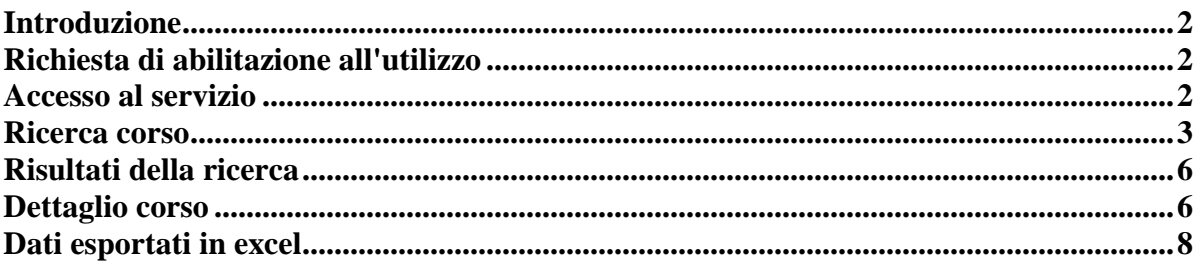

# <span id="page-2-0"></span>**Introduzione**

L'applicativo permette agli utenti (operatori della Formazione Professionale) di verificare per via telematica lo stato delle istanze presentate.

L'Ente proponente accede all'applicativo e, una volta autenticato, può consultare l'elenco delle proposte di corso sottoposte alla Provincia o alla Regione e per ciascuna di esse verificare lo stato di avanzamento e altri dati, come risultano dagli archivi del sistema informativo della Formazione Professionale. L'interrogazione avviene considerando le singole proposte di corso come elemento unificante del procedimento; tale ricerca è preferibile sia a quella della domanda di finanziamento, caratteristica delle prime fasi, sia a quella della convenzione, che compare soltanto negli stadi successivi all'approvazione del corso. La proposta di corso è un oggetto significativo e unitario durante l'intero iter; la domanda di finanziamento ha un esito generalmente articolato proprio sulla singola proposta.

## **Soggetti coinvolti**

La consultazione dello "stato pratica" è riservata agli operatori della Formazione Professionale, che possono essere imprese, agenzie formative, consorzi, ecc.

## **Richiesta di abilitazione all'utilizzo**

L'operatore può accedere al servizio dal portale SistemaPiemonte, se in possesso di un certificato digitale riconosciuto da IRIDE.

Ogni certificato digitale è strettamente personale, rilasciato al singolo individuo. Chi possiede un certificato digitale può richiedere alla Regione/Provincia l'adesione al servizio.

Richiesta del certificato digitale

Chi non fosse già in possesso di un certificato digitale riconosciuto da IRIDE (ad esempio un certificato Infocamere), deve farne espressamente richiesta al servizio di assistenza (vedi "**help**" o "**contatti**"), che si occuperà di fornire tutte le informazioni necessarie per ottenere il rilascio del certificato e l'abilitazione al servizio.

## **Accesso al servizio**

Si può accedere al servizio dalla sezione della Formazione Professionale, all'interno del portale SistemaPiemonte [\(http://www.sistemapiemonte.it/lavoro/formazione\\_professionale\)](http://www.sistemapiemonte.it/formazione_professionale). Il certificato digitale viene richiesto nel momento dell'accesso al servizio.

## **Scelta dell'operatore**

Se l'utente è abilitato a utilizzare il servizio per conto di più operatori (agenzia formative o imprese), la prima pagina presentata sarà l'elenco di tali operatori. L'utente deve scegliere per quale di essi utilizzare il servizio; in questo modo l'applicativo è in grado di visualizzare i corsi di interesse di quell'operatore. In cima alla pagina è riportato il nominativo dell'utente connesso al servizio, ma non il nome dell'operatore.

Confermando la selezione, si accede alla pagina di ricerca dei corsi.

## <span id="page-3-0"></span>**Funzionalità comuni**

Nelle diverse pagine dell'applicativo, sono presenti funzionalità ricorrenti, alcune proprie dell'applicativo, altre comuni a tutto SistemaPiemonte.

### **Chiudi sessione**

Permette di ritornare alla home page della Formazione Professionale. L'utente, come persona fisica, rimane accreditato, per cui non gli verrà richiesto il certificato digitale se rientra nell'applicativo; dovrà però scegliere nuovamente per conto di quale operatore utilizzare il servizio (vedi "scelta operatore").

### **Home**

Rimanda alla home page dell'applicativo (come il pulsante "chiudi sessione").

## **Contatti**

Permette di visualizzare una pagina in cui sono specificati numeri di telefono e indirizzi di posta elettronica a cui rivolgersi per problemi legati all'applicativo.

## **Help**

Visualizza una pagina contenente questa guida.

## **Ricerca corso**

In cima alla pagina è riportato il nominativo dell'utente connesso al servizio e la denominazione dell'operatore per il quale accede.

L'applicativo ha la finalità di fornire agli operatori informazioni sui corsi (tra cui lo stato di avanzamento), a partire dall'anno gestione 2000, attraverso un percorso di ricerca e di visualizzazione dei risultati, con eventuale dettaglio.

Nella pagina di ricerca, l'utente può inserire i seguenti parametri di ricerca:

• **operatore - gruppo**: non obbligatorio.

 Viene valorizzato automaticamente con il codice del gruppo operatore di cui fa parte l'utente. Può essere cambiato, ma solo il capofila di una ATS (quindi solo per le direttive che lo prevedono) può vedere lo stato dei corsi delle agenzie che fanno parte della propria ATS (Associazioni Temporanee di Scopo). Vedi "Il caso particolare delle ATS";

• **operatore - codice**: non obbligatorio.

Viene valorizzato automaticamente con il codice dell'operatore di cui fa parte l'utente che ha effettuato il login. Può essere cambiato, ma valgono le stesse considerazioni fatte per il gruppo operatore;

- **componente**: non obbligatorio Rappresenta la sede dell'operatore in cui viene svolto il corso. Se il corso si tiene in una sede occasionale, rappresenta la sede dell'operatore responsabile di quel corso. La lista contiene inizialmente tutte le componenti dell'operatore che ha effettuato il login; se i campi "gruppo" e "codice" dell'operatore vengono modificati (o cancellati), la lista delle componenti può essere aggiornata ciccando su "aggiorna componente";
- **direttiva**: obbligatorio. È la direttiva a cui il corso da cercare fa riferimento;
- **anno gestione**: obbligatorio. È l'anno di gestione del corso da cercare (l'applicativo visualizza i corsi a partire dall'anno gestione 2000);
- **titolo del corso**: non obbligatorio. È la denominazione del corso (è sufficiente inserire parte del titolo);
- **stato avanzamento**: non obbligatorio. È lo stato di avanzamento del corso da cercare, da utilizzare per visualizzare tutti i corsi aventi uno stato di avanzamento:
	- o "uguale" a quello selezionato dalla lista
	- o "minore o uguale" a quello selezionato dalla lista
	- o "maggiore o uguale" a quello selezionato dalla lista;
- **data protocollo**: non obbligatorio. È la data della consegna della domanda;
- **protocollo domanda**: non obbligatorio. È il numero di protocollo rilasciato dalla Regione/Provincia al momento della consegna della domanda;
- **progressivo della domanda**: non obbligatorio. È il numero progressivo provvisorio del corso, che si trova sulla domanda presentata;
- **accorpamento della domanda**: non obbligatorio; È il numero progressivo di accorpamento provvisorio del corso, che si trova sulla domanda presentata;
- **progressivo definitivo**: non obbligatorio. È il numero progressivo definitivo assegnato al corso;
- **accorpamento definitivo**: non obbligatorio. È il numero progressivo di accorpamento definitivo assegnato al corso;
- **numero pratica**: non obbligatorio. È il codice legato alla convenzione in modo univoco;
- **Provincia sede del corso**: non obbligatorio. È la Provincia in cui si terrà il corso;
- **ID attività**: non obbligatorio. È l'identificativo univoco del corso all'interno della base dati centrale. Viene comunicato all'utente nel momento in cui scarica i corsi approvati per gestire la procedura di "inizio corsi".

Sotto il campo "**componente**" c'è una riga vuota per visualizzare il nome completo e l'indirizzo della componente eventualmente selezionata. Analogamente, c'è una riga vuota sotto il campo "**direttiva**", per visualizzarne la descrizione completa.

## **Funzionalità permesse**

## **Lancio della ricerca**

I pulsanti **"conferma e prosegui**" e "**vai**" ( in fondo alla pagina), permettono di lanciare la ricerca dei corsi, in base ai parametri inseriti. Se la ricerca ha esito positivo, l'applicativo presenta i risultati nella pagina dei risultati.

## **Pulitura dei campi di ricerca**

Se l'utente vuole pulire i campi di ricerca per inserire nuovi valori, può cliccare su "**annulla**" (in basso a sinistra).

## **Il caso particolare delle ATS**

Esistono delle direttive per le quali è previsto che due o più operatori possano formare una ATS (Associazione Temporanea di Scopo) e nominare un capofila che provveda a presentare la domanda di finanziamento dei corsi per conto degli operatori membri dell'ATS. Le informazioni relative alla composizione delle ATS sono reperibili solo nell'ambito di una domanda di finanziamento. Per le direttive che lo prevedono, la presenza di ATS comporta una visibilità sui corsi più articolata rispetto a quella di un singolo operatore; l'utente può modificare l'ambito di ricerca in base ai valori presenti nei campi - filtro "gruppo" e "codice operatore". Di seguito, tutti i casi possibili, in base alle diverse combinazioni:

**caso 1**: i campi "gruppo" e "codice operatore" sono quelli proposti di default dall'applicativo e identificano l'operatore per il quale l'utente sta utilizzando il servizio. L'utente può vedere per la direttiva e l'anno di gestione selezionati:

- i propri corsi inseriti in domande presentate da lui stesso (eventualmente anche in qualità di capofila di un'ATS);
- i propri corsi inseriti in domande presentate dai capofila delle ATS delle quali fa parte.

**caso 2**: l'utente cancella i campi "gruppo" e "codice operatore". In questo caso l'utente può vedere, per la direttiva e l'anno gestione selezionati:

- i propri corsi inseriti in domande presentate da lui stesso (eventualmente anche in qualità di capofila di un'ATS);
- i corsi di altri operatori membri delle ATS per le quali lui è capofila;
- i propri corsi inseriti in domande presentate dai capofila delle ATS delle quali fa parte.

**caso 3**: l'utente modifica i campi "gruppo" e "codice operatore", inserendone altri; in base ai valori inseriti si presentano due situazioni:

- l'utente inserisce "gruppo" e "codice operatore" che identificano un operatore appartenente a una o più ATS delle quali l'utente è capofila (N.B. l'utente rappresenta sempre un operatore, per il quale utilizza il servizio, quindi in realtà è l'operatore ad essere capofila ATS). L'applicativo mostrerà solo i corsi dell'operatore specificato nei campi di ricerca modificati e solo quelli contenuti nelle domande presentate dal capofila. Ovviamente, in questo caso, l'utente non vedrà i propri corsi;
- l'utente inserisce "gruppo" e "codice operatore" che non corrispondono a nessun operatore appartenente a un'ATS per le quali l'utente sia capofila. In questo caso, l'applicativo non

<span id="page-6-0"></span>visualizza nessun corso, perché l'utente non è autorizzato a visualizzare corsi di altri operatori, tranne nei casi indicati sopra.

## **Aggiorna componente**

Il pulsante "**aggiorna componente**" nella pagina di ricerca permette di aggiornare la lista delle componenti dell'operatore nel caso in cui l'utente modifichi il valore dei parametri "gruppo" e "codice operatore". Questo permette a un capofila ATS di visualizzare i corsi di un operatore che fa parte dell'ATS, con la possibilità di sceglierne anche la componente.

## **Risultati della ricerca**

Se la ricerca ha esito positivo, viene mostrata la pagina dei risultati, che presenta uno o più corsi, in base ai parametri impostati. Ogni pagina contiene al massimo 20 corsi, si possono avere un massimo di 25 pagine, per un totale di 500 corsi visualizzabili con un'unica ricerca. Le diverse pagine si possono scorrere con le barre di navigazione. Ogni riga dell'elenco di una pagina è formata da:

1. **titolo del corso**: è la combinazione di:

- gruppo e codice operatore;
- progressivo attività (vedi "ricerca corso" per il significato del parametro);
- anno inizio corsi (vedi "ricerca corso" per il significato del parametro);
- accorpamento definitivo (vedi "ricerca corso" per il significato del parametro);
- denominazione del corso.
- 2. **stato**: è lo stato di avanzamento del corso ("stato pratica").

Ogni riga ha sulla sinistra un pulsante di selezione (radio - button) per selezionare il corso del quale si vuole il dettaglio.

#### **Funzionalità permesse**

Nella barra in fondo alla pagina dei risultati della ricerca, sono presenti pulsanti che permettono all'utente di accedere a diverse funzionalità.

#### **Indietro**

Permette all'utente di tornare alla pagina di ricerca conservando i parametri inseriti nella ricerca corrente. In questo modo è possibile modificare uno o più parametri senza doverli reinserire tutti.

## **Dettaglio corso**

Permette di visualizzare le informazioni relative al corso selezionato.

#### **Esporta in excel**

Permette di esportare in formato excel la lista dei corsi visualizzati. Vedi "Dati esportati in excel".

#### **Esporta intera lista**

Permette di esportare l'intera lista dei corsi risultato della ricerca (non solo quelli visualizzati nella pagina corrente). Vedi "Dati esportati in excel".

## **Nuova ricerca - vai**

Cliccando su "**nuova ricerca**" e "**vai**" è possibile visualizzare la pagina di ricerca con tutti i campi puliti (tranne "gruppo" e "codice operatore"), per effettuare una nuova ricerca.

## **Dettaglio corso**

Pagina con le informazioni relative al corso. Di seguito i dati visualizzati:

**titolo**: denominazione del corso, nel formato visualizzato nella pagina dei risultati:

- gruppo e codice operatore;
- progressivo attività (vedi "ricerca corso" per il significato del parametro);
- anno inizio corsi (vedi "ricerca corso" per il significato del parametro);
- progressivo accorpamento;
- denominazione del corso;
- **stato avanzamento**: stato di avanzamento del corso ("stato pratica");
- **operatore della domanda**: operatore che ha presentato la domanda che comprende il corso visualizzato;
- **operatore del corso**: operatore proprietario del corso visualizzato;
- **componente**: codice, denominazione e indirizzo della componente dell'operatore, responsabile del corso visualizzato;
- **sede del corso**: sede in cui si tiene il corso visualizzato; può coincidere con la componente o essere diversa, nel caso in cui il corso si svolga in una sede occasionale;
- **causale soppressione**: se il corso è stato soppresso, viene indicata la motivazione;
- **anno inizio attività**: anno di inizio del corso;
- **ID attività**: identificativo univoco del corso all'interno della base dati della Formazione Professionale;
- **data protocollo**: data della consegna della domanda che comprende il corso visualizzato;
- **protocollo domanda**: numero di protocollo rilasciato dalla Provincia al momento della consegna della domanda;
- **progressivo della domanda**: progressivo provvisorio del corso, assegnato al momento della presentazione della domanda;
- **accorpamento della domanda**: progressivo di accorpamento provvisorio del corso, assegnato al momento della presentazione della domanda;
- **progressivo definitivo**: progressivo definitivo assegnato al corso;
- **accorpamento definitivo**: progressivo di accorpamento definitivo assegnato al corso;
- **costo prev. presentato**: importo in euro del costo preventivo del corso, presentato nella domanda;
- **costo prev. approvato**: importo in euro del costo preventivo del corso, approvato in fase di istruttoria;
- **quota pubblica finanziabile**: importo in euro della quota finanziabile attraverso fonti pubbliche;
- **numero pratica**: codice legato in modo univoco alla convenzione (aggregato di corsi finanziati all'operatore dall'Ente pubblico);
- **rate erogate sulla convenzione**:
	- tipo rata: tipologia della rata erogata sulla convenzione alla quale appartiene il corso;
	- importo: importo in euro della rata erogata sulla convenzione alla quale appartiene il corso;
	- totale: somma degli importi relativi alle rate erogate sulla convenzione.

## <span id="page-8-0"></span>**Funzionalità permesse**

Nella barra in fondo alla pagina del dettaglio del corso, ci sono due pulsanti:

## **annulla**

Permette all'utente di tornare ai risultati della ricerca (nella pagina in cui si trova il corso di cui si sta visualizzando il dettaglio).

## **nuova ricerca - vai**

Permette di andare alla pagina di ricerca, con tutti i campi puliti (tranne "gruppo" e "codice operatore"), per effettuare una nuova ricerca.

# **Dati esportati in excel**

La funzionalità di export in formato excel, sia nel caso dell'intera lista dei corsi sia nel caso dei soli corsi visualizzati nella pagina, produce un file excel disponibile in download. Il file contiene i seguenti dati:

- **denominazione corso**: denominazione del corso, nel formato visualizzato nella pagina dei risultati:
	- o gruppo e codice operatore;
	- o progressivo attività (vedi "ricerca corso" per il significato del parametro);
	- o anno inizio corsi (vedi "ricerca corso" per il significato del parametro);
	- o accorpamento definitivo (vedi "ricerca corso" per il significato del parametro);
	- o denominazione del corso;
- **stato avanzamento**: stato di avanzamento del corso ("stato pratica");
- **causale soppressione**: se il corso è stato soppresso, viene indicata la motivazione;
- **ID attività**: identificativo univoco del corso all'interno della base dati della Formazione Professionale;
- **anno inizio attività**: anno di inizio del corso;
- **data protocollo**: data della consegna della domanda che comprende il corso visualizzato;
- **protocollo domanda**: numero di protocollo rilasciato dalla Provincia al momento della consegna della domanda;
- **numero pratica**: codice legato in modo univoco alla convenzione;
- **progressivo della domanda**: progressivo provvisorio del corso, assegnato al momento della presentazione della domanda;
- **accorpamento della domanda**: progressivo di accorpamento provvisorio del corso, assegnato al momento della presentazione della domanda;
- **progressivo definitivo**: progressivo definitivo assegnato al corso;
- **accorpamento definitivo**: progressivo di accorpamento definitivo assegnato al corso;
- **operatore della domanda**: operatore che ha presentato la domanda che comprende il corso visualizzato;
- **proprietario del corso**: operatore responsabile del corso visualizzato;
- **componente**: codice, denominazione e indirizzo della componente dell'operatore responsabile del corso visualizzato;
- **sede del corso**: sede in cui si tiene il corso visualizzato; può coincidere con la componente o essere diversa, nel caso in cui il corso si svolga in una sede occasionale.

## Assistenza tecnica

Inserire qui i riferimenti per l'assistenza.... E-mail: ...

# sistemapiemonte.it